# 开放云书院 PC 端操作指南

国家开放大学中优学院 2018 年 9 月

## 目录

- 1.使用说明
- 2.主要功能
- 3.如何下载开放云书院 PC 端
- 4.如何登陆
- 5.如何使用学习
- 6.功能区说明

1.使用说明

开放云书院 PC 端是国家开放大学中优学院推出的针对武 警士官远程教育使用的在线学习平台。内置士官学员全部数 字教材,为十官学习提供阅读服务。

开放云书院在武警内网名称为"中优学习平台",开放云 书院(中优学习平台)适用于 Windows 系统。用户通过访问 中优学院的网站,在首页右侧点击客户端下载并安装,满足 士官学员在武警内网学习需要。

欢迎学员从武警内网访问中优学院网站下载客户端,IP 地址: [http://11.176.25.81](http://11.176.25.81/)。

学员也可以百度搜索, "开放云书院", 或者在网页地址 栏,直接输入"开放云书院"官网网址:<http://ysy.crtvup.com.cn/>

#### 2.主要功能

开放云书院 PC 端阅读器主要功能就是供士官学员阅读 使用

详情如下图:

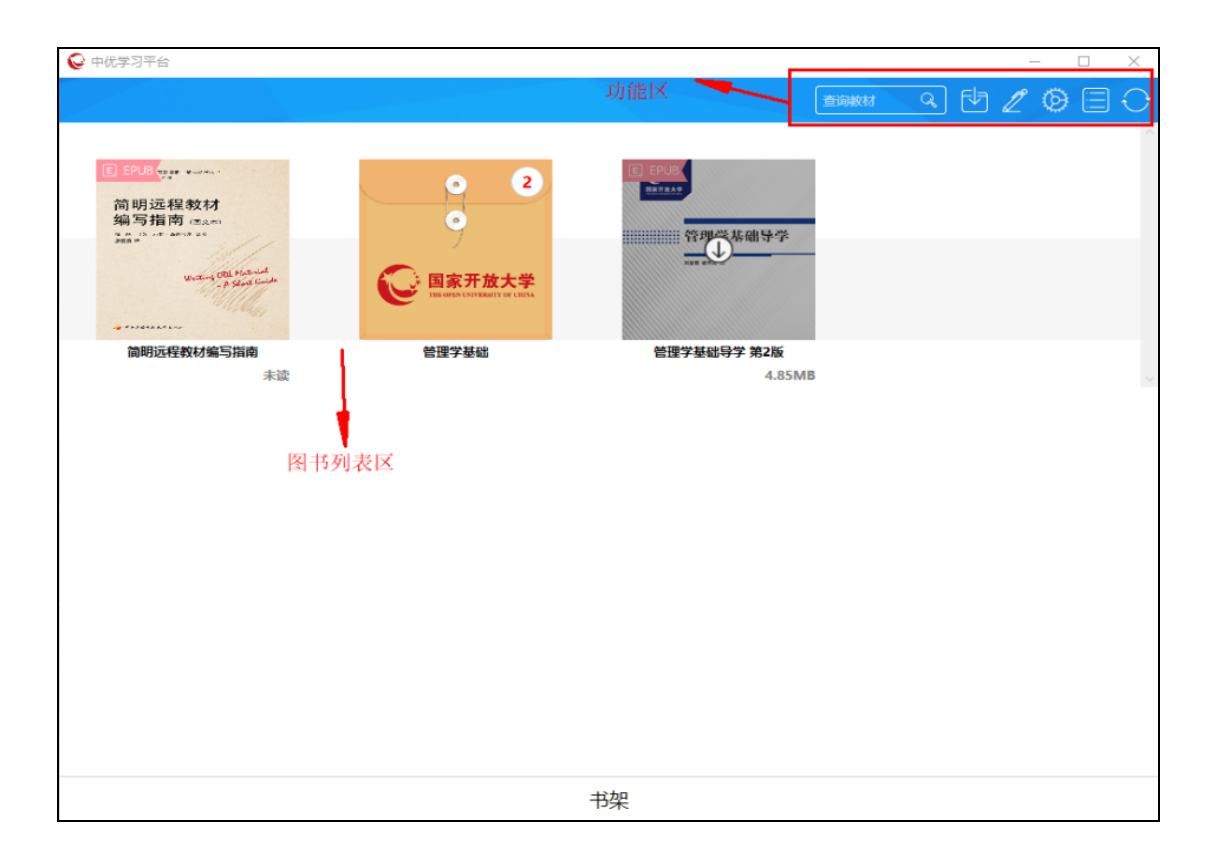

### 3.如何下载开放云书院 PC 客户端

(1)武警内网

访问中优学院网站下载中优学习平台 PC 端阅读器客户 端,IP 地址:[http://11.176.25.81](http://11.176.25.81/)。

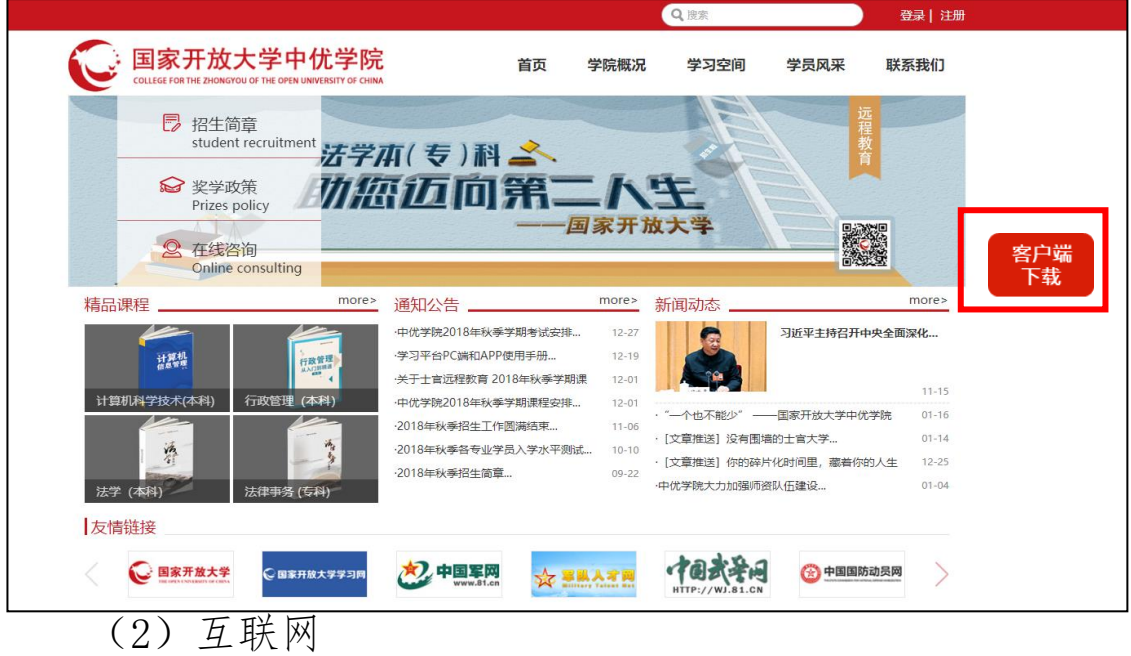

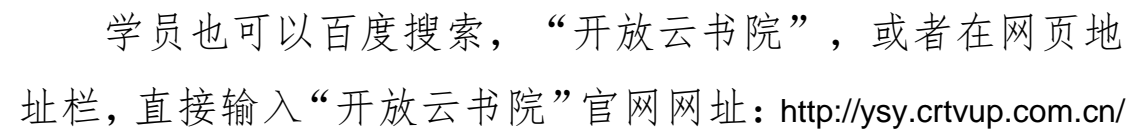

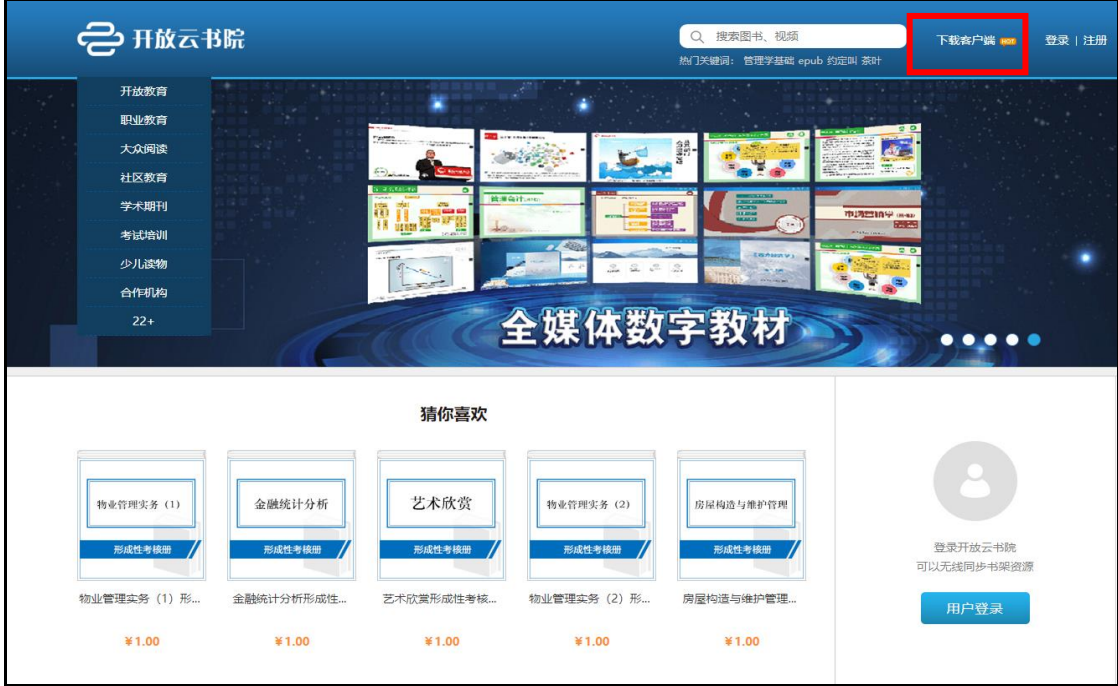

#### 4.如何登陆

士官学员可以用自己的中优学院的学号和默认密码进 行登录(默认密码为 123456)

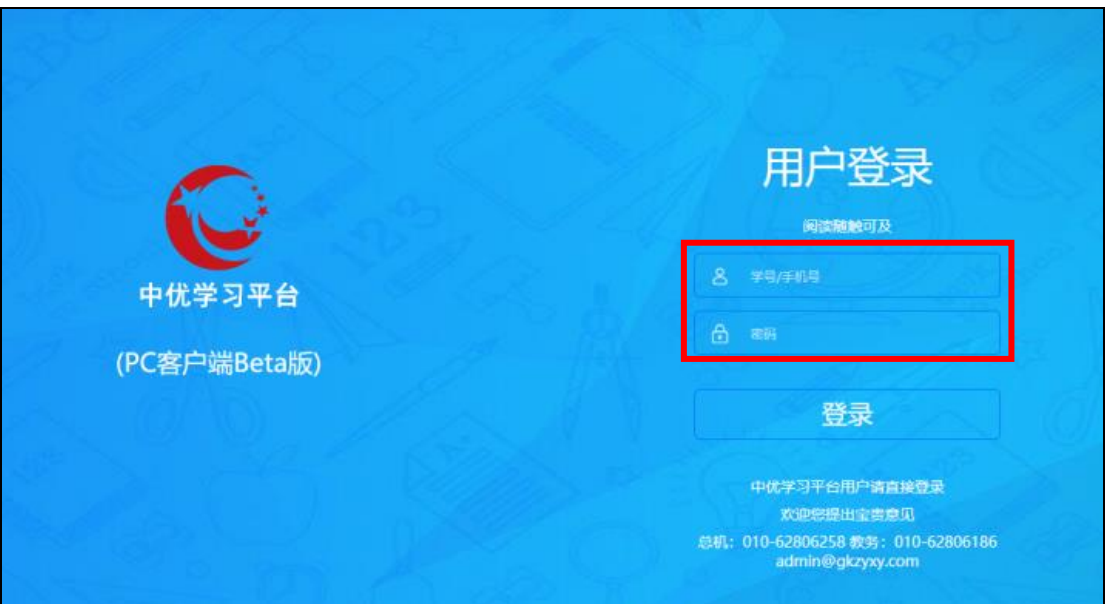

(武警内网页面)

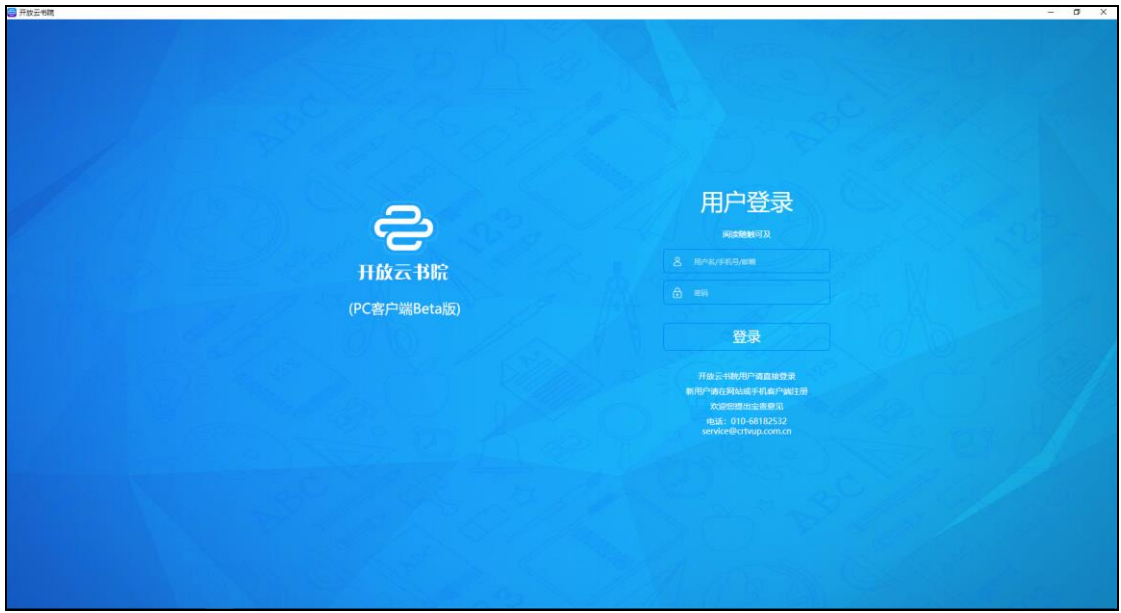

(互联网页面)

## 5.如何使用学习

登录成功后进入主要的学习界面,选择书架就可以进行 学习。

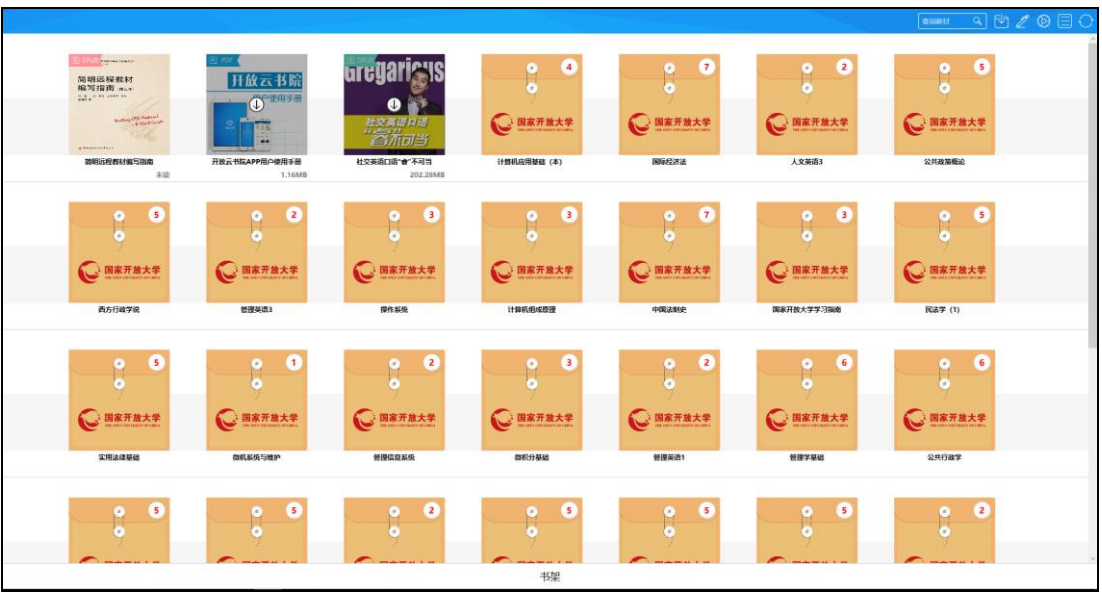

#### 6.功能区说明

功能区介绍:

功能区位于学习界面的右上角。主要功能见下图说明。

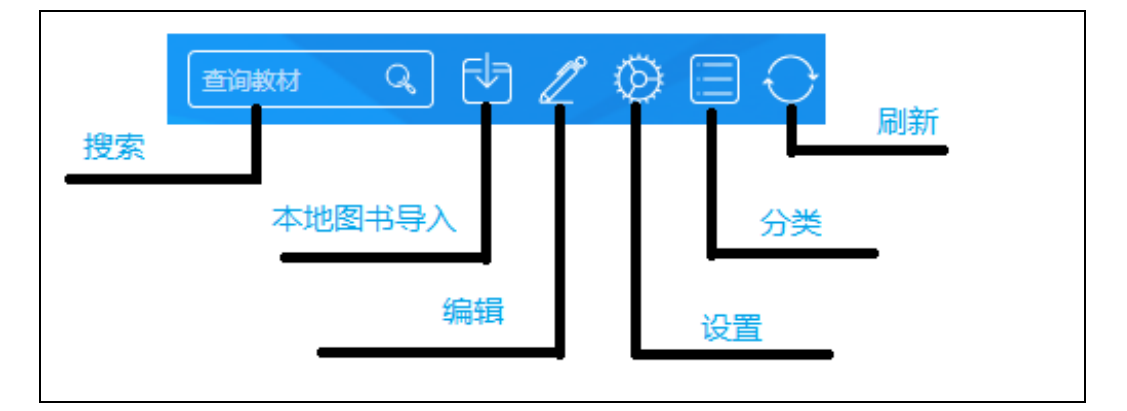

搜索:可以搜索图书列表区的图书。

本地图书导入:可以将本地的图书导入到中优学习平台 里,支撑图书格式:EPUB、DPUB、PDF 等。

编辑:删除图书(注本地导入的图书删除后就消失了, 购买的图书资源删除后还能看见,并可多次下载)。

设置:一些信息的展示,如账号信息、解除绑定、意见 反馈等。

分类:可以按不同的媒体格式进行分类删选。

刷新:对当前图书资源列表刷新,可以及时获取新购买 的或者配送的图书资源。